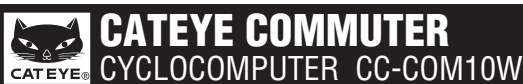

U.S. Pat. Nos. 5236759/5308419/6957926 Pat./Design Pat. Pending CCCOM1W-110930 066600950 **3**

This device complies with Part 15 of the FCC Rules. Operation is subject to the following two conditions:(1)This device may not cause harmful interference, and (2) this device must accept any inter-ference received, including interference that may cause undesired operation. **Modifi cations**

The FCC requires the user to be notified that any changes or modifications made to this device that are not expressly approved by CatEye Co., Ltd. May void the user 's authority to operate the equipment.

#### **WARNING / CAUTION**

- Do not concentrate on the computer while riding. Ride safely!
- Install the magnet, sensor, and bracket securely. Check these periodically.
- If a child swallows a battery, consult a doctor immediately. Do not leave the computer in direct sunlight for a long period of time.
- 
- Do not disassemble the computer. Do not drop the computer to avoid malfunction or damage.
- When you attempt to press **MODE** with the computer installed to the bracket, press around the marking section on the surface of the computer. Pressing other sections strongly may result in malfunction or damage.

## **Before using the computer, please thoroughly read this manual and keep it for future reference.**

# **Preparing the computer**

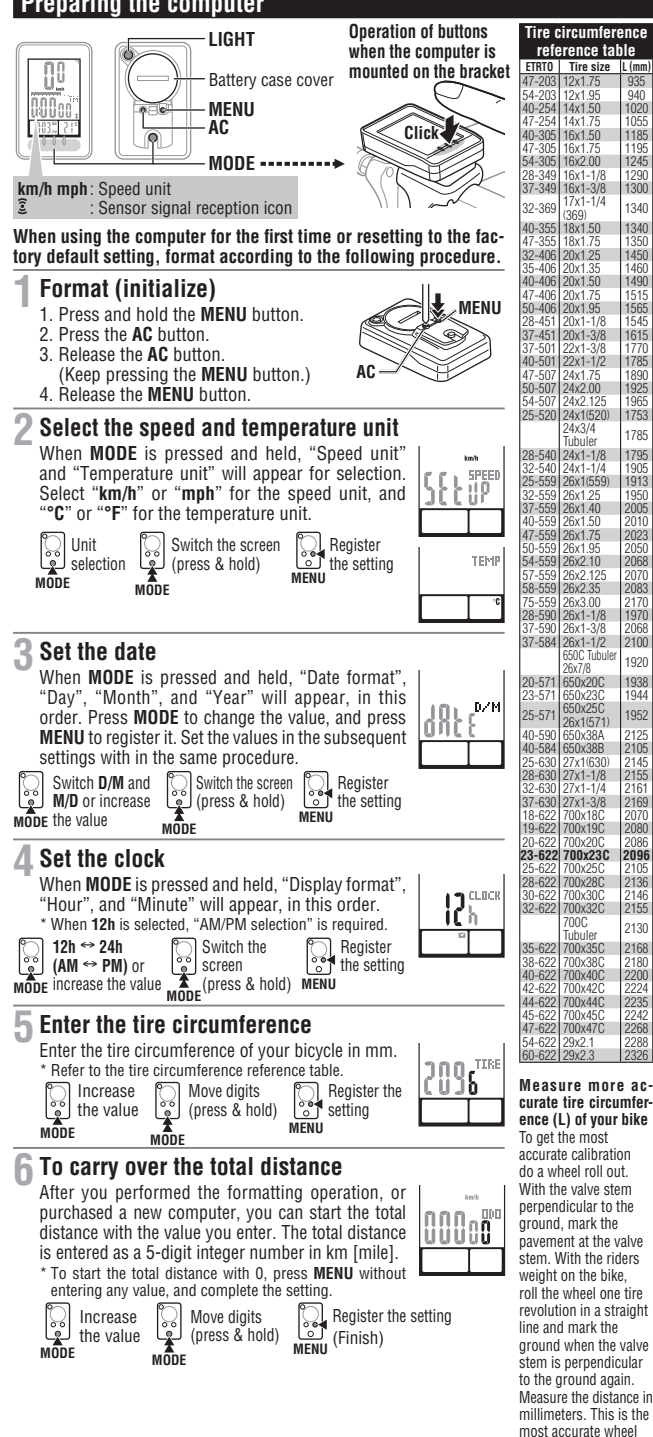

L mm

calibration number.

- Be sure to tighten the dial of the FlexTight bracket by hand. Tightening it strongly using a tool, etc. may damage the screw thread.
- When cleaning the computer, bracket and sensor, do not use thinners, benzene, or alcohol. • A temperature sensor is built in the computer. If the sensor is heated by direct sunlight or body heat, it may not indicate the temperature correctly.
- Dispose of used batteries according to local regulations.
- LCD screen may be distorted when viewed through polarized sunglass lenses.

#### **Wireless Sensor**

The sensor was designed to receive signals within a maximum range of 70 cm, to reduce chance of interference. When adjusting the wireless sensor, note the following:

- Signals cannot be received if the distance between the sensor and the computer is too large.
- 
- The receiving distance may be shortened due to low temperature and exhausted batteries. Signals can be received only when the back of the computer is facing the sensor.
- Interference may occur, resulting in incorrect data, if the computer is
- Near a TV, PC, radio, motor, or in a car or train.
- Close to a railroad crossing, railway tracks, TV stations and/or radar base.
- Using with other wireless devices in close proximity.

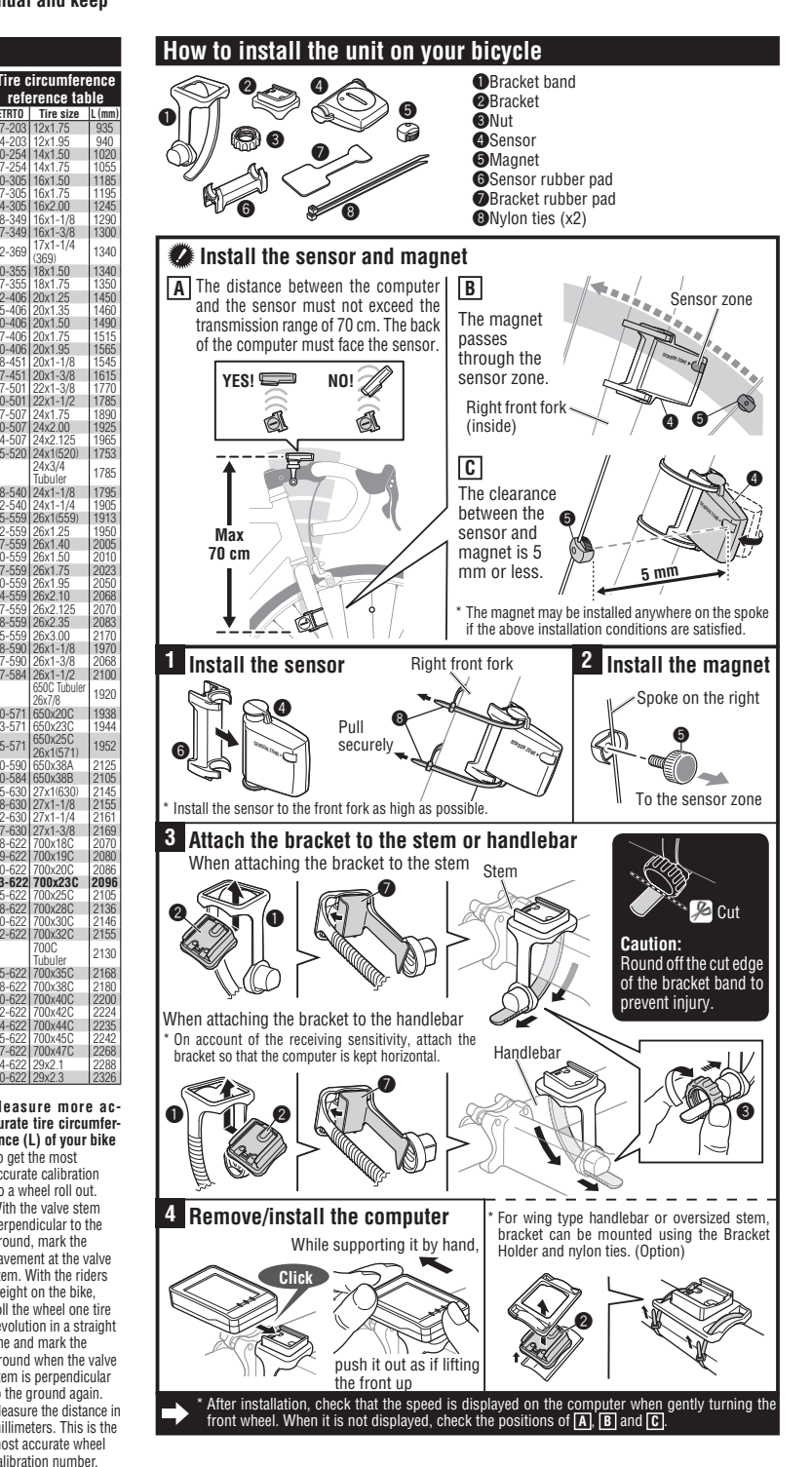

 $C \in \mathbb{O}$ 

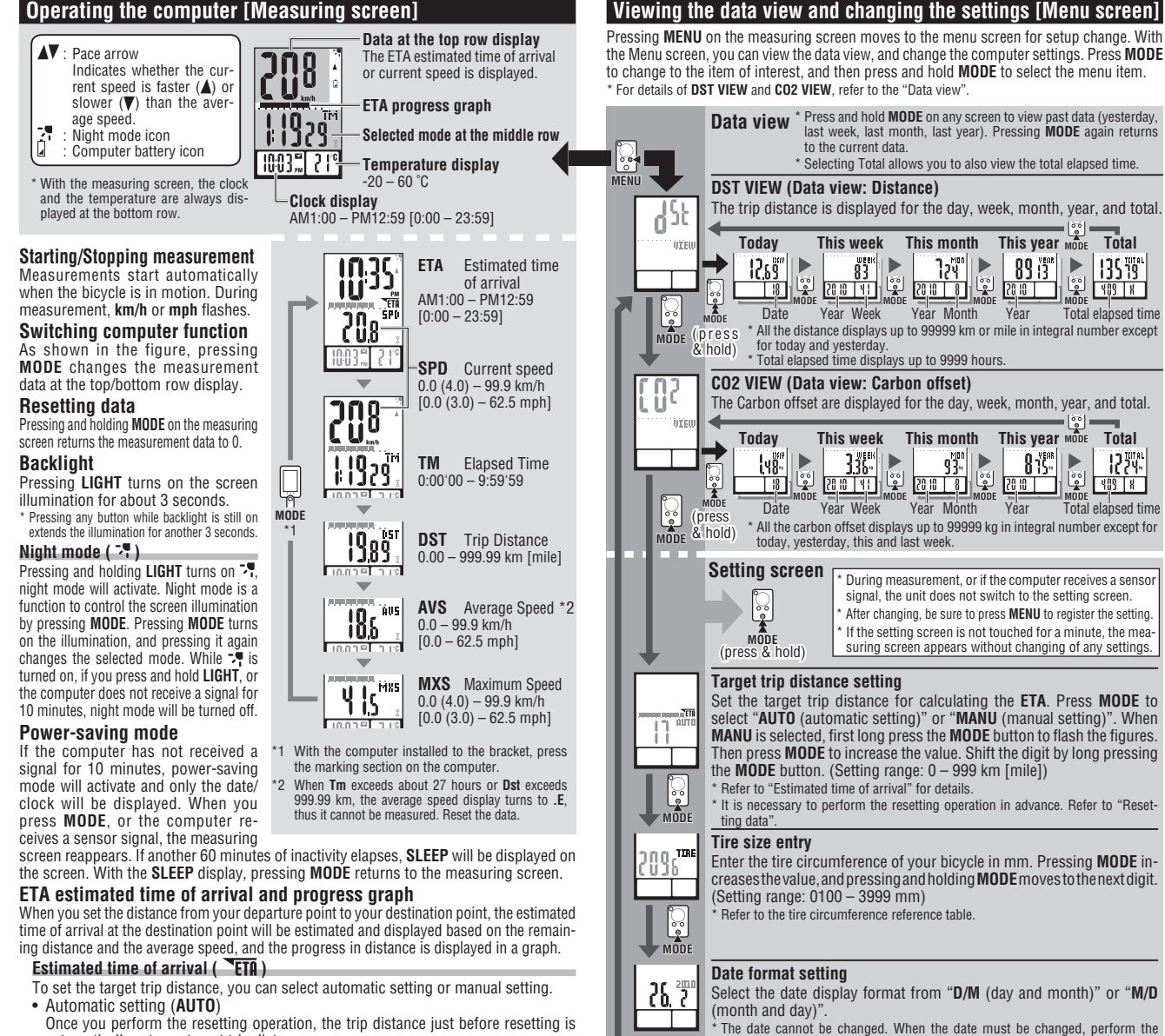

- Once you perform the resetting operation, the trip distance just before resetting is
- automatically set as a target trip distance.<br>\* Automatic setting is applied once you change the "Target trip distance setting" on the Menu screen<br>\* to **AUTO**. For the setting procedure, refer to the "Target trip distance s • Manual setting (**MANU**)
- The distance from your departure point to your destination point is set manually from the "Target trip distance setting" on the Menu screen.
- \* For the setting procedure, refer to the "Target trip distance setting" on the Menu screen.
- \* When the estimated time of arrival is estimated to be after 24 hours, the estimated time of arrival<br>display changes to ET. When the estimated time of arrival is estimated to be within 24 hours, it<br>returns to the estimate
- \* The estimated time of arrival is not fi xed, but changes according to the trip conditions (speed, stop, etc.). \* When the unit reaches the target trip distance, it changes to the **ETA** screen regardless of the was measuring screen displayed, and then returns to the ordinal measuring screen displayed, and the notifying the articular however, the computer continues measuring.

#### **ETA progress graph**

Once the target trip distance is set, you can view the progress in a graph, where the distance from your departure point to your destination point is divided into 10 segments. The current progress position appears and flashes.

### **Data view (DST VIEW / CO2 VIEW)**

This unit automatically saves the trip distance and the Carbon offset, which can be viewed for the day, week, month, year, and total.

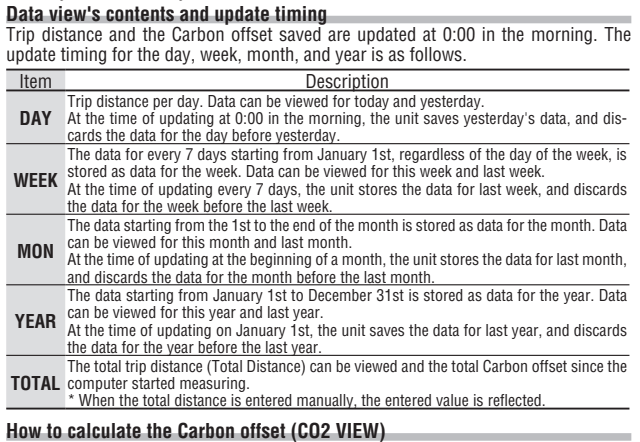

# The Carbon offset are calculated as follows.

Trip distance  $(km) \times 0.15 =$  Carbon offset  $(kg)$ 

This factor of 0.15 is determined by applying the average value of the overall gasoline-powered \* "<br>passenger cars in 2008 to the equation of the "Carbon offset from 1km drive of a gasoline-powered<br>car" described on the w

### **Clock setting**

**MODE**

ြစ္ခ

**MODE** 

.<br>UK

When **MODE** is pressed and held, "Display format", "Hour", and "Minute" will appear, in this order. When 12h is selected, "AM/PM selection" is required

#### **Speed/temperature unit selection**

"restarting operation", and follow the relevant procedure.

Select "**km/h**" or "**mph**" for the speed unit, and "**°C**" or "**°F**" for the temperature unit.

After changing the unit, it is necessary to perform the resetting operation.

### **How to restart**

After changing the battery, or when the computer displays an error, restart the computer

- according to the following procedure.<br>\* With the restarting operation, the speed unit, date, tire size, and record data in the data view are retained.<br>\* When the restarting operation is performed before 0:00 in the morning bon offset for the day are not saved due to the data view's update timing. To retain the measurement<br>data for the day, perform the restarting operation before starting measurement on the next day.<br>Refer to "Data view's upd
- 
- 1. Press the **AC** button on the back of the computer. 2. Set the date. To set the date, refer to "Preparing the computer-3".
- 
- \* At the time of setting the date, the latest record date in the data view is initially displayed, and any date before that cannot be set.
- 3. Set the clock. Refer to "Preparing the computer 4".

### **Maintenance**

To clean the computer or accessories, use diluted neutral detergent on a soft cloth, and wipe it off with a dry cloth.

## **Replacing the battery**

#### **Computer**

If  $\Box$  turns on, replace the battery. Install a new lithium battery (CR2032) with the (+) side facing upward. After the battery change, go through the restart operation, by pressing the **AC** button. Then restart the computer according to "How to restart"

# **Sensor**

Open CR2032 CR2032

COIN

CO<sub>IN</sub>

Open

Close

Close

# When the speed is not displayed even after adjusting cor-

rectly, replace the battery. Install a new lithium battery (CR2032) with the (+) side facing upward. After replacement, check the positions of the sensor and magnet.

#### **Troubleshooting**

**MODE does not work when the computer is mounted on its bracket.** Check that there is no dirt between the bracket and the computer.

Wash off the bracket with water to get rid of any dirt.

**The sensor signal reception icon does not flash (the speed is not displayed). (Move the com-puter near the sensor, and turn the front wheel. If the sensor signal reception icon flashes, this trouble may be a matter of transmission distance due to battery drain, but not any malfunction.)**

Check that the clearance between the sensor and magnet is not too large. (Clearance: within 5 mm) Check that the magnet passes through the sensor zone correctly.

Adjust the positions of the magnet and sensor.

Is the computer installed at the correct angle?

Back of computer must face toward the sensor.

Check that the distance between the computer and sensor is correct. (Distance: within 20 to 70 cm) Install the sensor within the specified range.

Is the computer or sensor battery weak?

In winter, battery performance diminishes.<br>Replace with new batteries. After replacement, follow the procedure "Replacing the battery".

# **No display.**

Is battery in the computer run down?

Replace it. Then restart the computer referring to "How to restart".

**Incorrect data appear.**

Restart the computer referring to "How to restart".

#### **Specification**

- -
- Battery Computer : Lithium battery (CR2032) x 1, Sensor : Lithium battery (IRC 2032) x 1<br>Battery life Computer : Approx. 1 years (If the computer is used for 1 hour/day; the battery life will vary<br>Sensor : Unit Total Dista
- 
- 

Controller ..........................4 bit, 1-chip microcomputer (Crystal controlled oscillator) Display ..............................Liquid crystal display Sensor ..............................No contact magnetic sensor Transmission distance ......Between 20 and 70 cm Tire circumference range ......0100 mm - 3999 mm (Initial value: 2096 mm) Working temperature ........32 °F - 104 °F (0 °C - 40 °C) (This product will not display appropriately when exceeding the Working Temperature range. Slow response or black LCD at lower or higher temperature may happen respectively.) Dimensions/weight Computer : 2-9/32" x 1-1/2" x 3/4" (58 x 38 x 19 mm) / 1.02 oz (29 g) Sensor : 1-41/64" x 1-3/8" x 19/32" (41.5 x 35 x 15 mm) / 0.53 oz (15 g) \* The factory-loaded battery life might be shorter than the above-mentioned specification. \* The specifications and design are subject to change without notice.

- 
- 

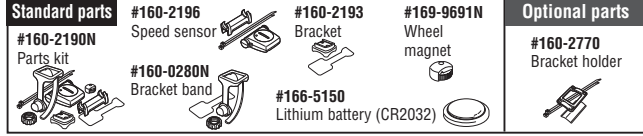

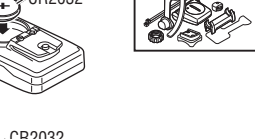